# **Registro OFICINA VIRTUAL EEII**

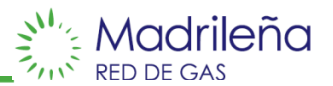

### **Acceder al sitio web** *https://ov.madrilena.es/profesionales/register* **y rellenar el formulario**

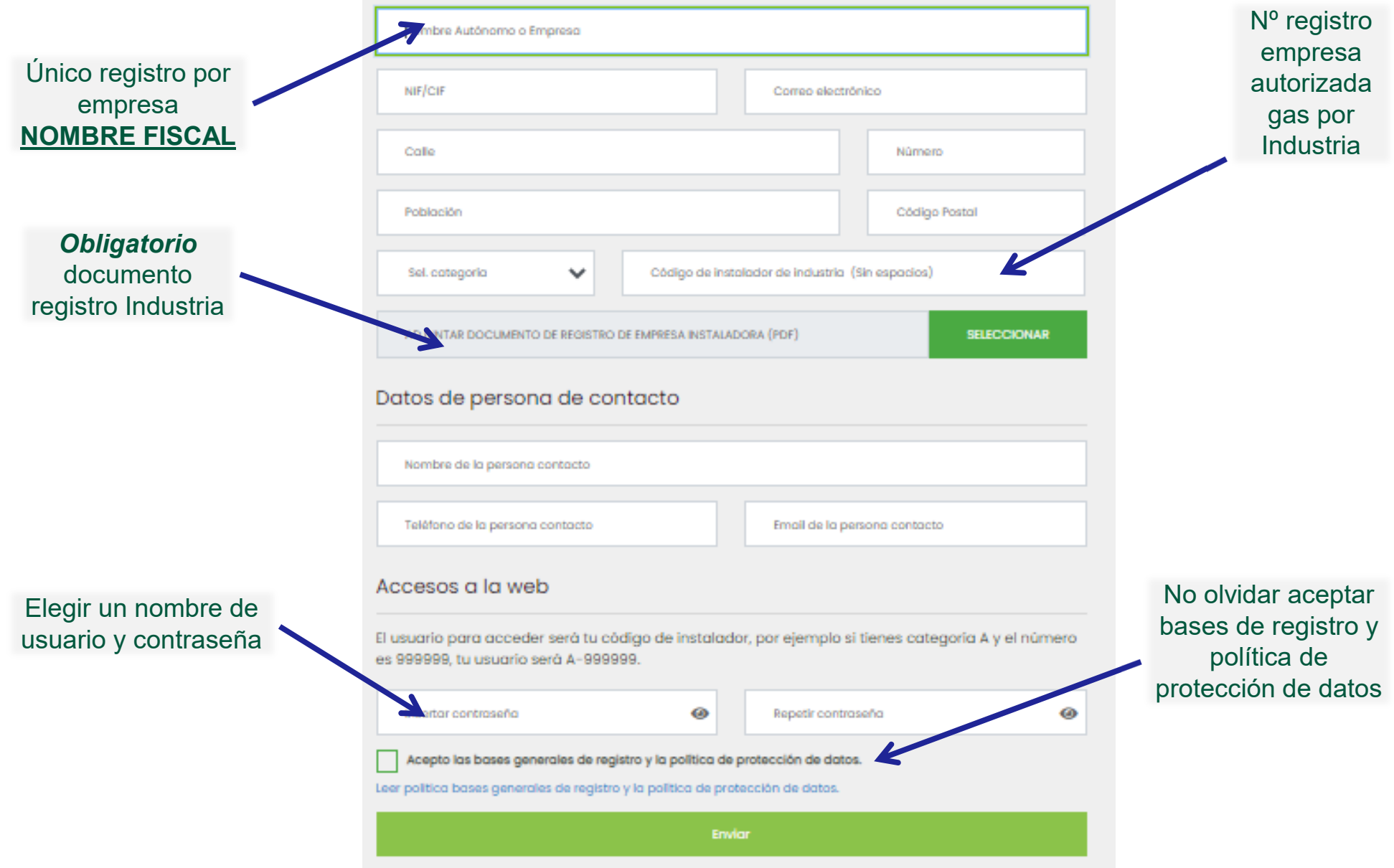

# **Adhesión Oferta pública y campañas OFICINA VIRTUAL**

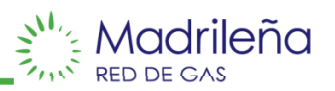

### **Una vez registrado, seleccionar en la barra de acciones:** *Convenios y campañas MRG*

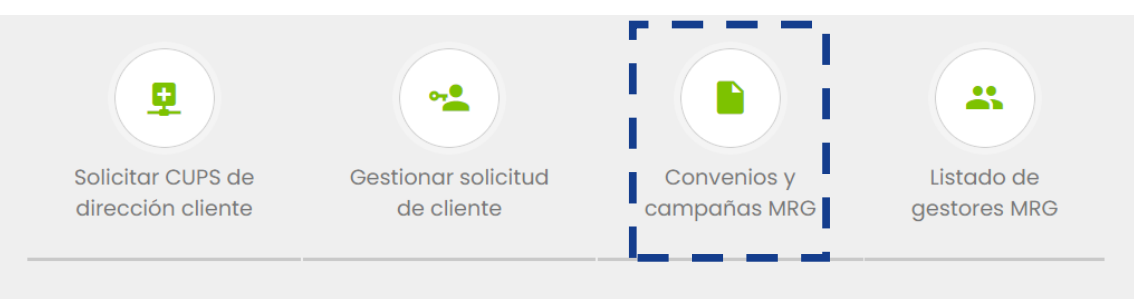

### **Dentro de la sección de convenios y campañas, descargar plantilla y cumplimentar**

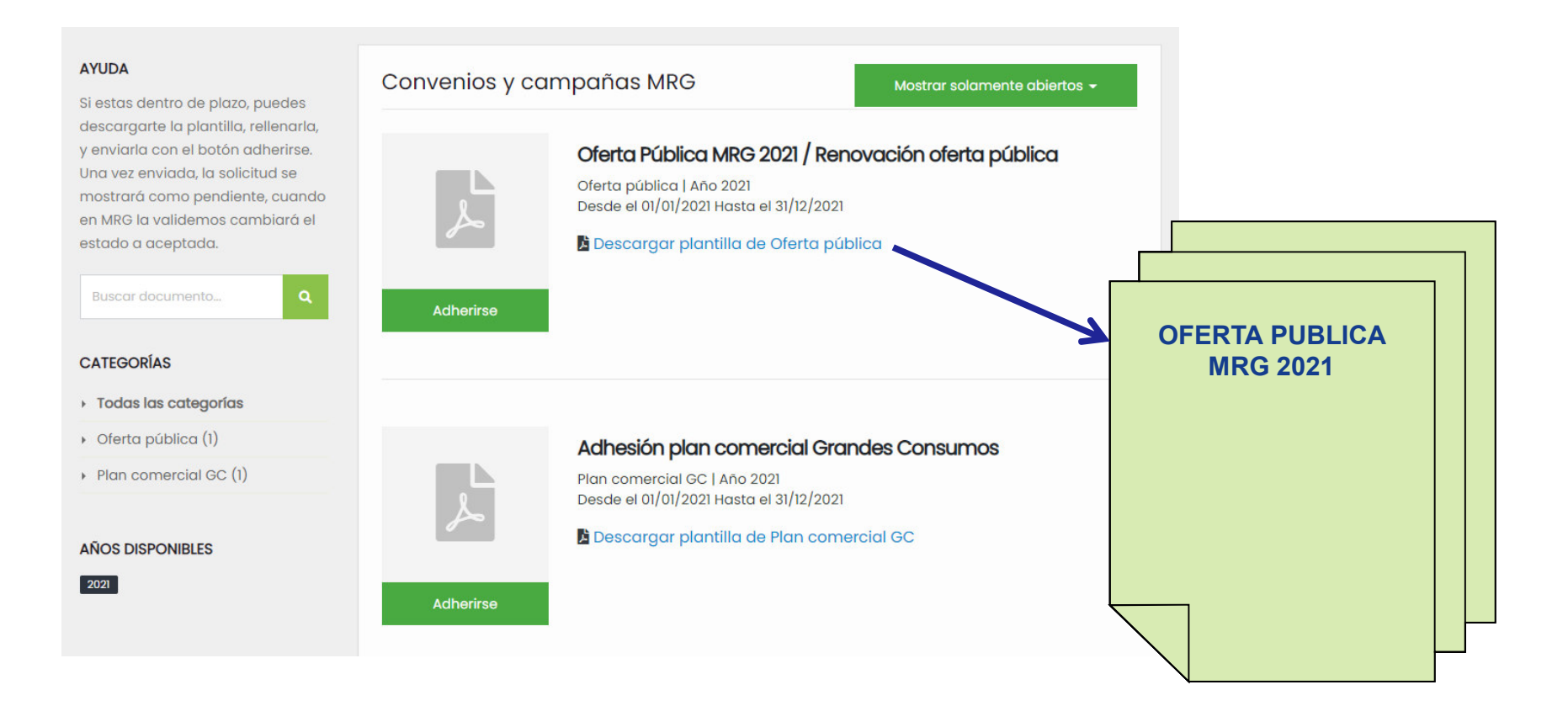

# **Adhesión Oferta pública y campañas OFICINA VIRTUAL**

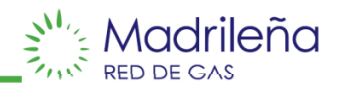

### **Una vez leído y cumplimentado el documento, hacer click en** *Adherirse*

**Completar formulario con datos de contacto y bancarios**

#### **Adjuntar documento**

#### **Hacer click en** *Enviar solicitud*

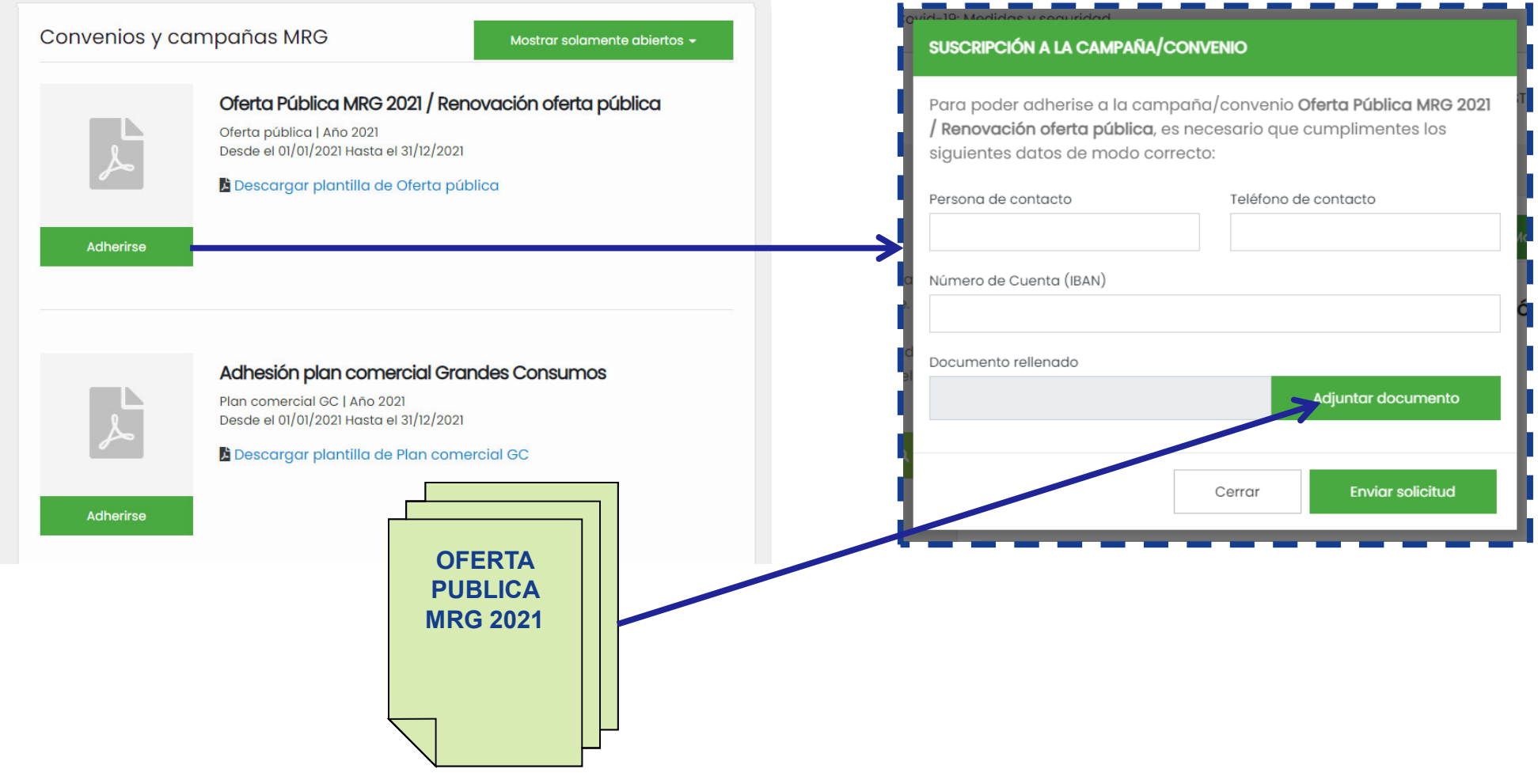

## **OFICINA VIRTUAL EEII**

#### **Otras acciones:**

- -**Consultar cups**
- **Gestionar solicitud de alta del cliente**-
- **Consultar listado de gestores comerciales de MRG**  -

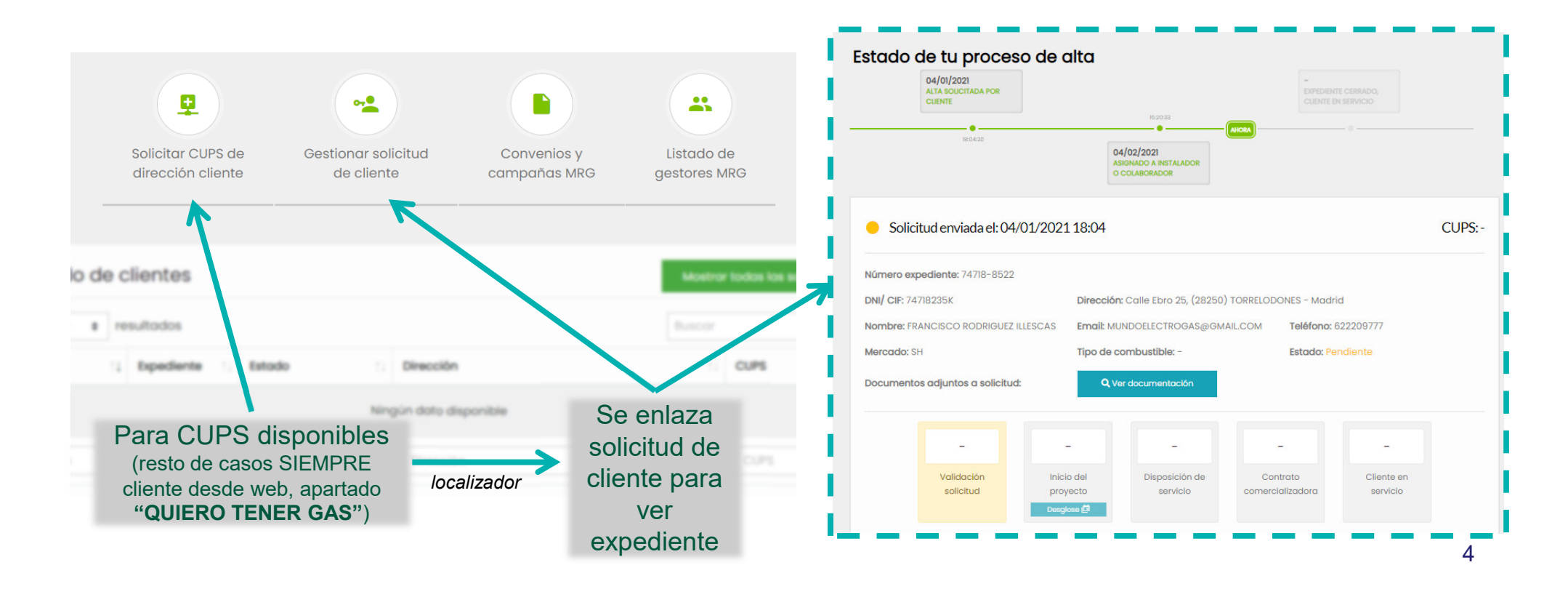

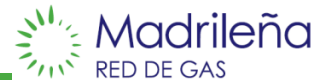